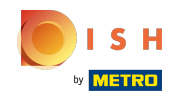

Der erste Schritt besteht darin, sich bei Ihrem DISH-Website-Konto anzumelden . Hinweis: https://web  $\bigcap$ site.dish.co

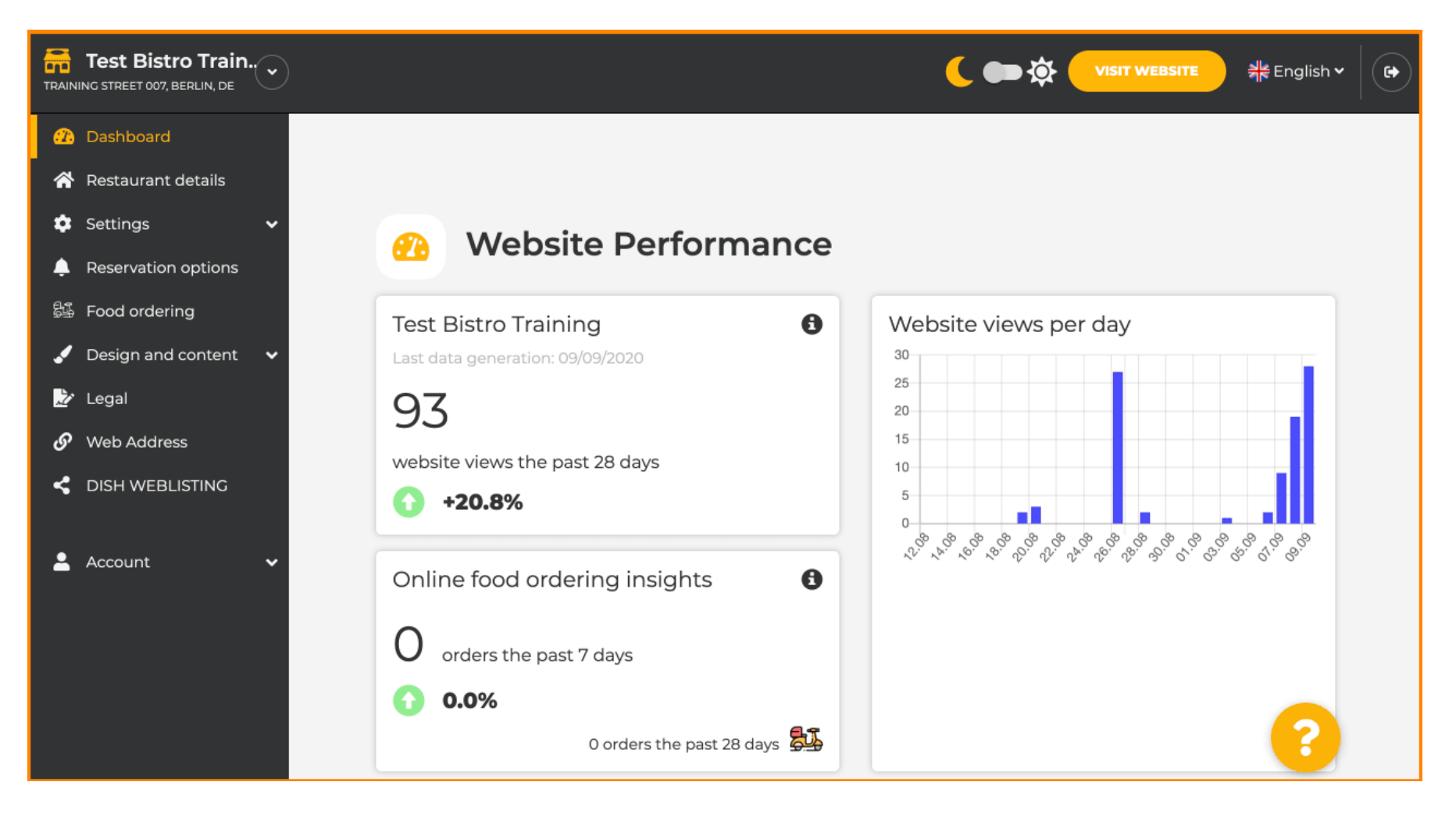

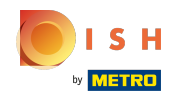

## Klicken Sie nach dem Login auf Design und Inhalt .  $\odot$

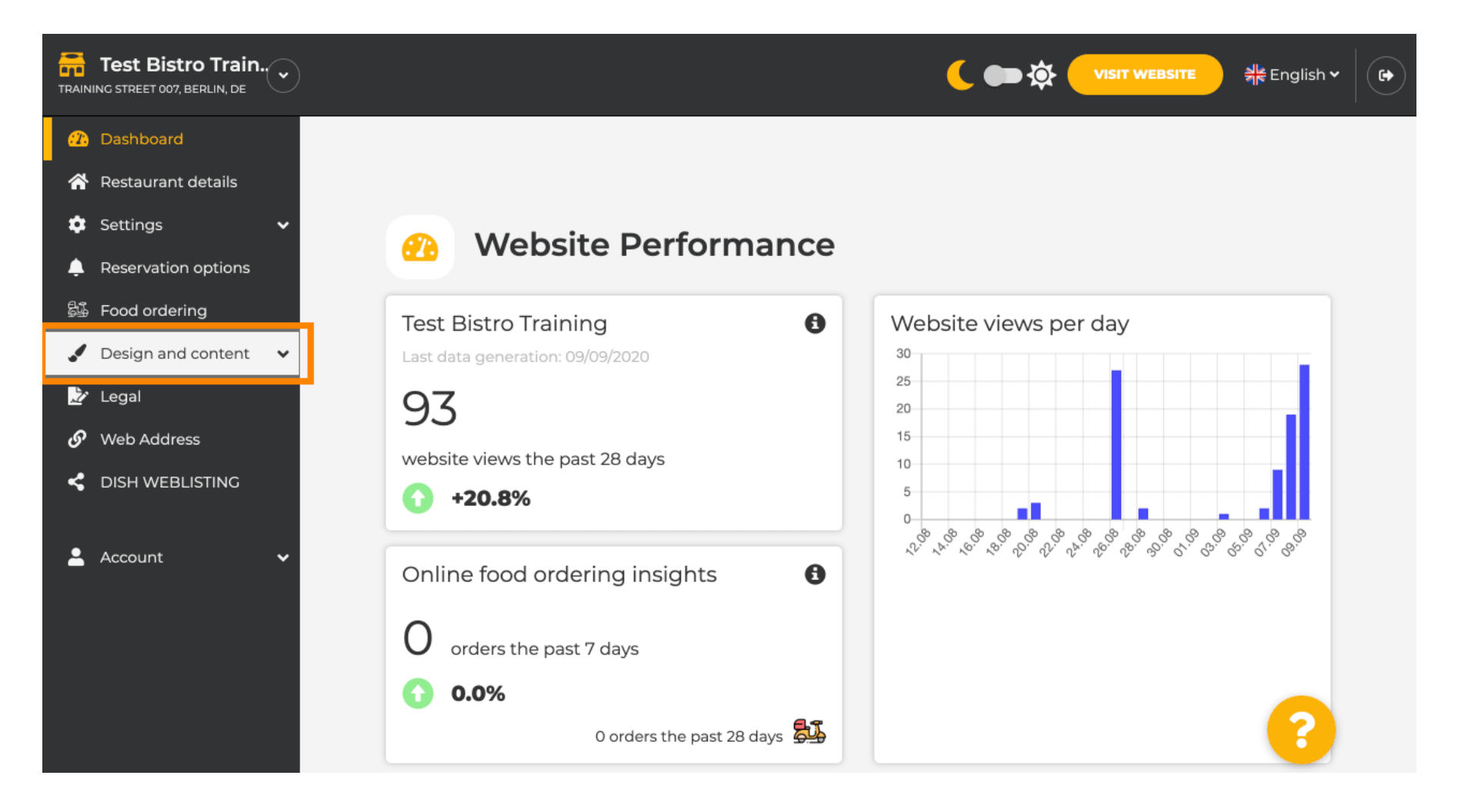

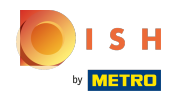

### Und dann auf Beschreibung klicken .  $\odot$

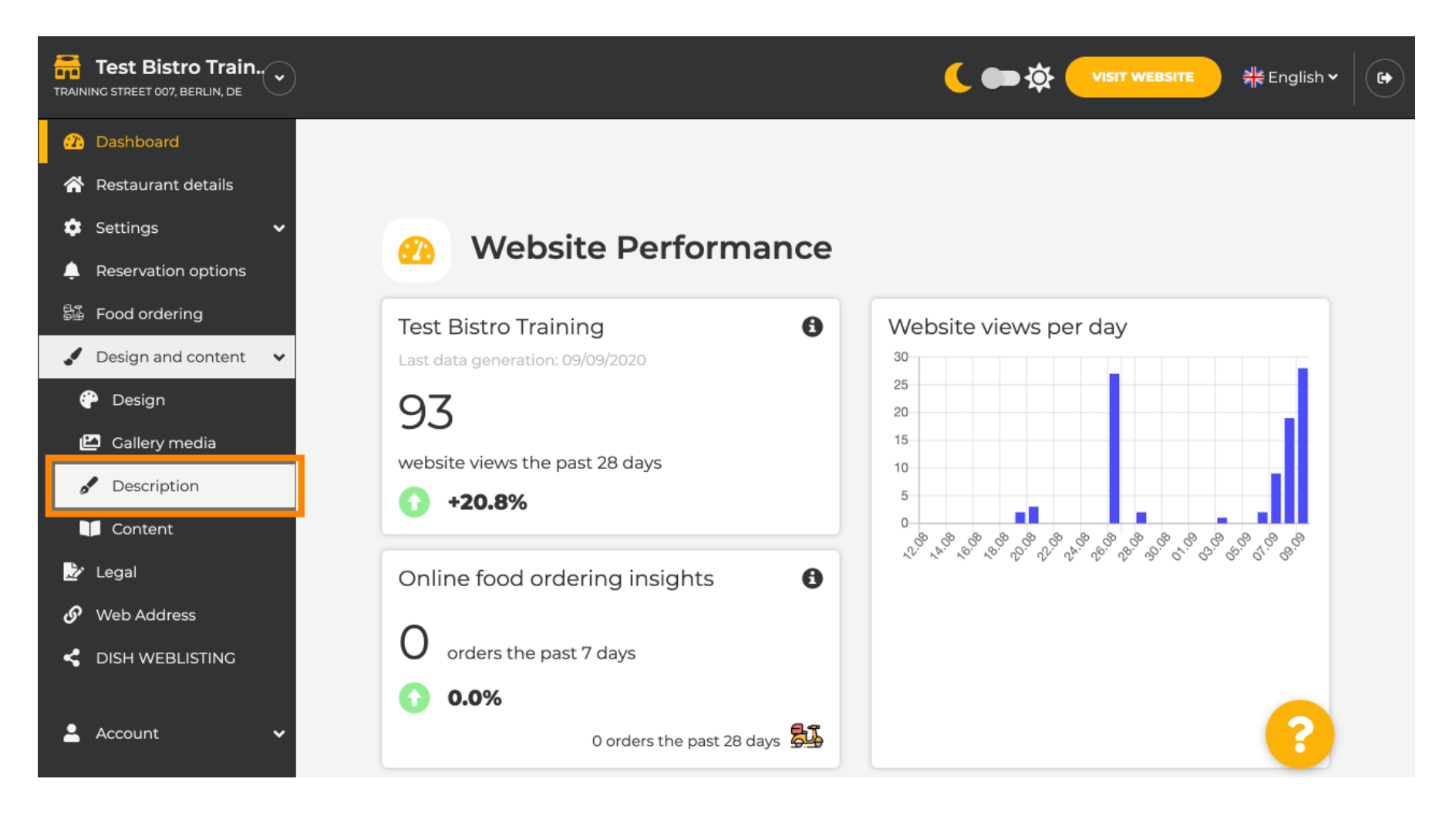

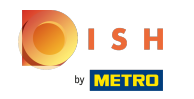

⋒

Sie befnden sich nun im Bereich Website-Beschreibung , wo Sie Einstellungen vornehmen und Beschreibungen bearbeiten können.

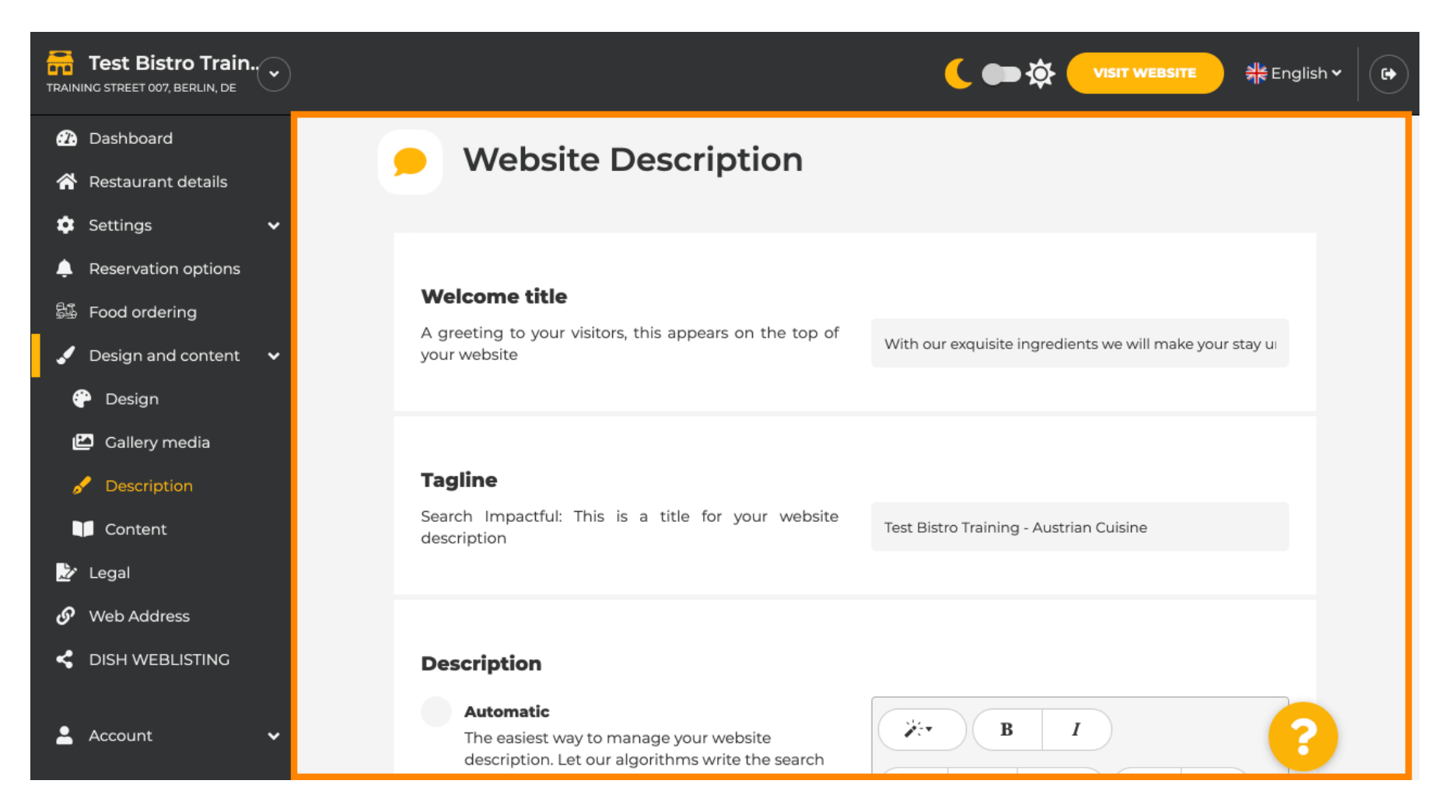

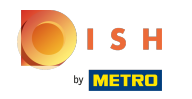

Scrollen Sie nach unten zum Beschreibungsabschnitt. Hier kann die Hauptbeschreibung Ihres Betriebes  $\odot$ bearbeitet werden.

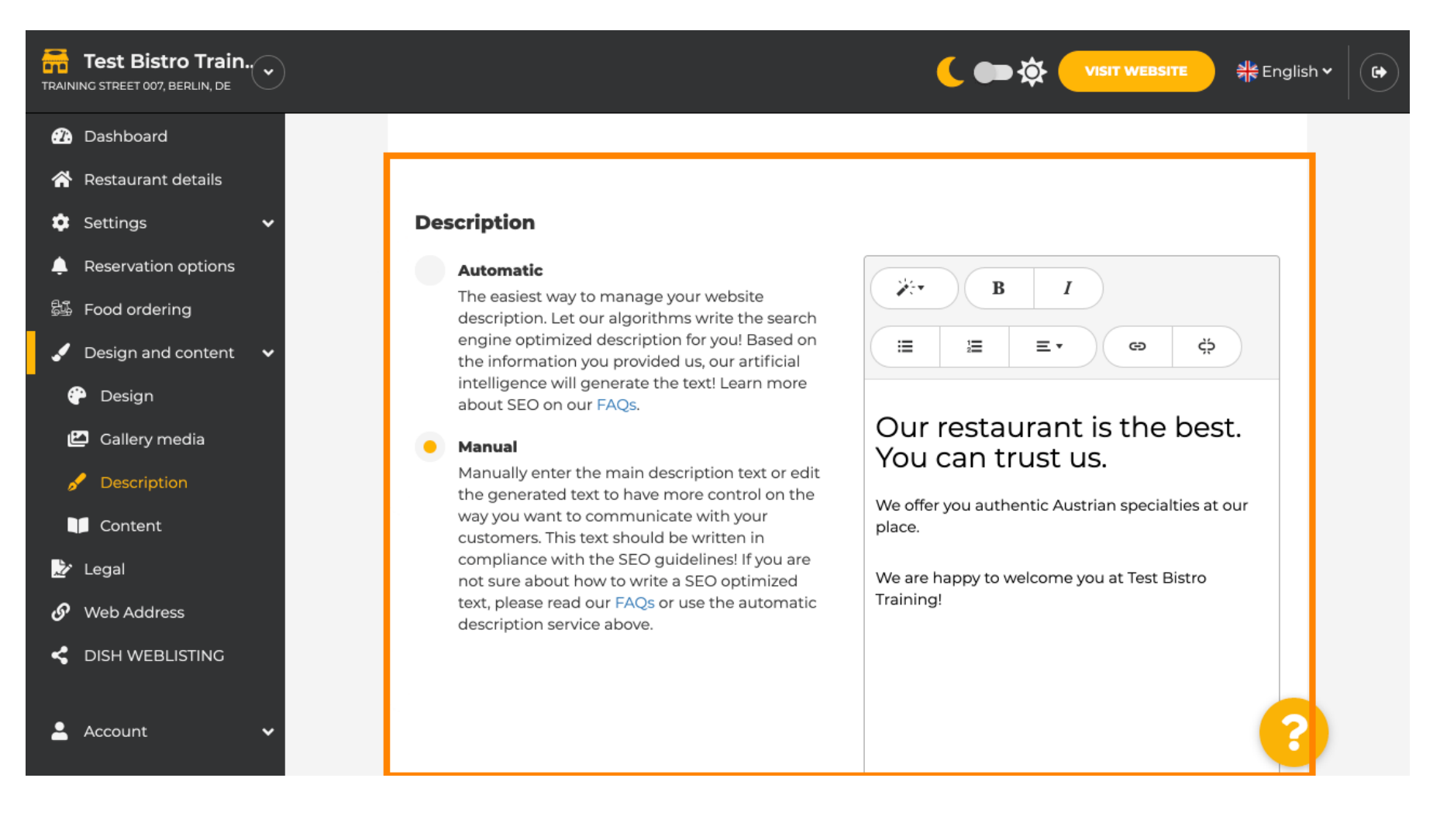

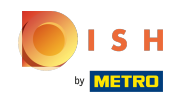

Um die KI-Beschreibungsfunktion zu aktivieren, klicken Sie auf Automatisch. Hinweis: Die  $\bigcirc$ automatische Beschreibung ist eine Funktion, die nur in DISH Professional enthalten ist.

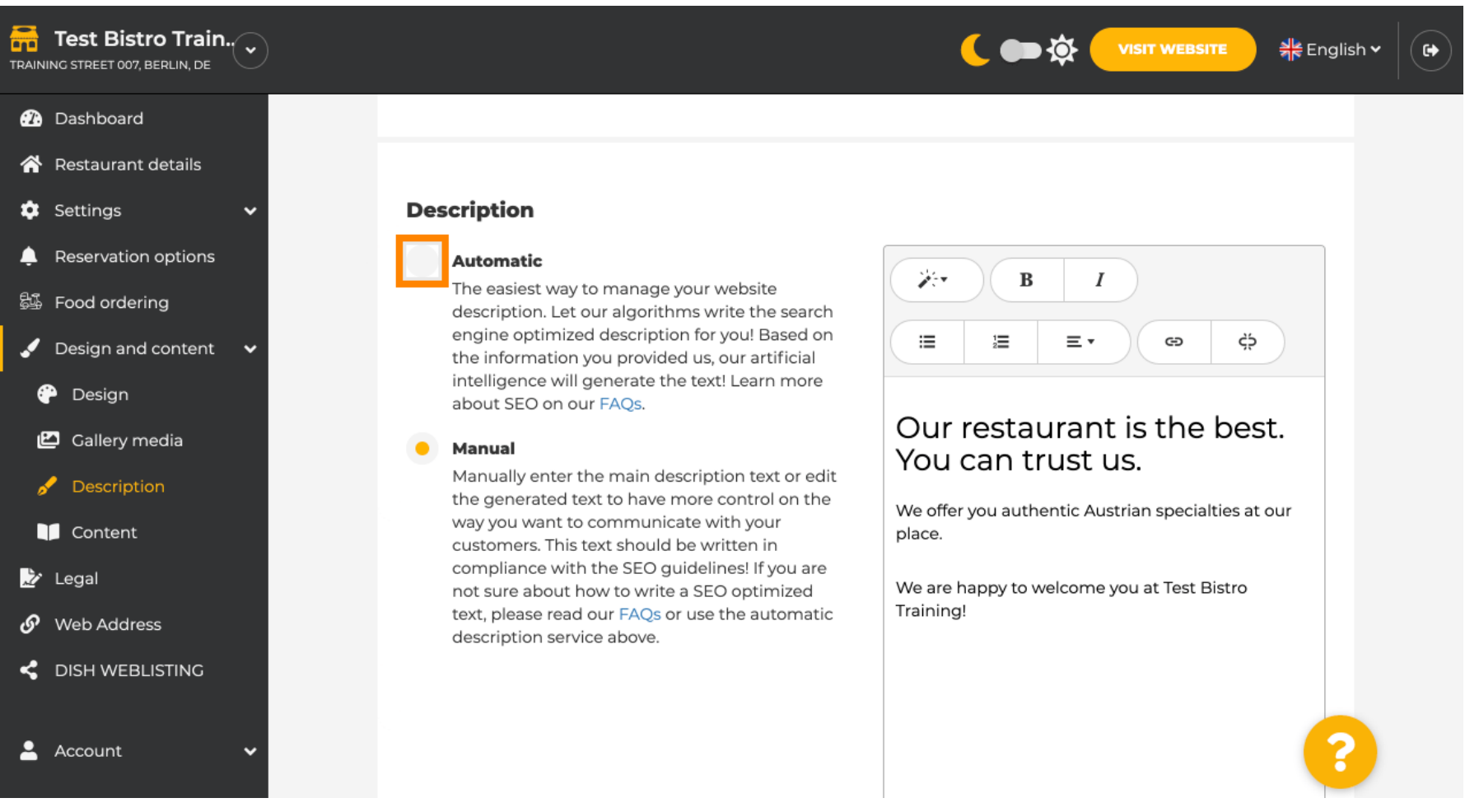

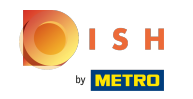

Um die neue Einstellung nun wirksam werden zu lassen, klicken Sie auf Generieren . Daraus wird ⋒ anhand der Angaben zu Ihrem Betrieb Ihr individueller Google-optimierter Beschreibungstext generiert.

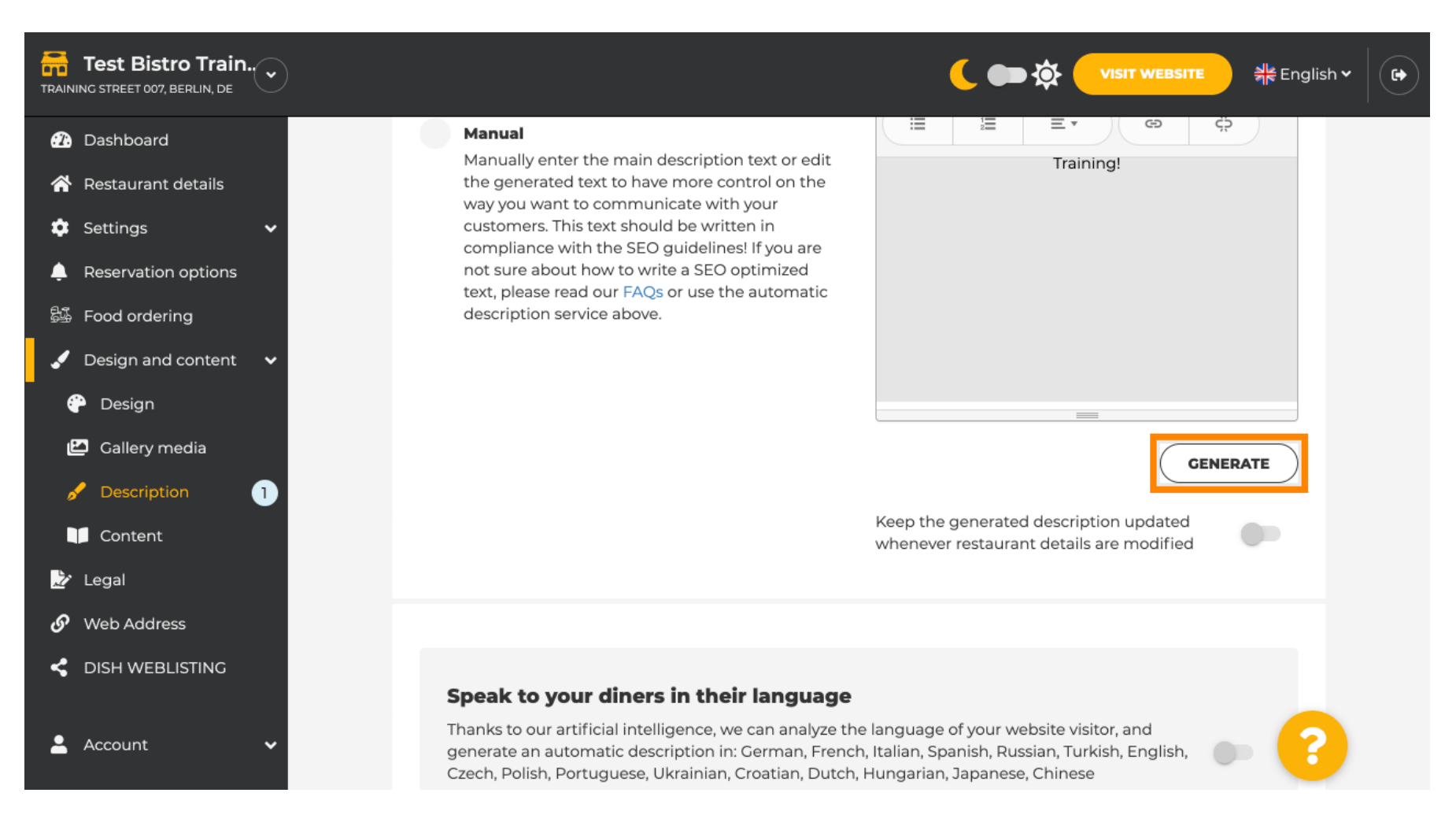

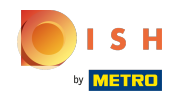

#### Ihre vorhandene Beschreibung wird ersetzt. Klicken Sie auf OK , um fortzufahren. ⋒

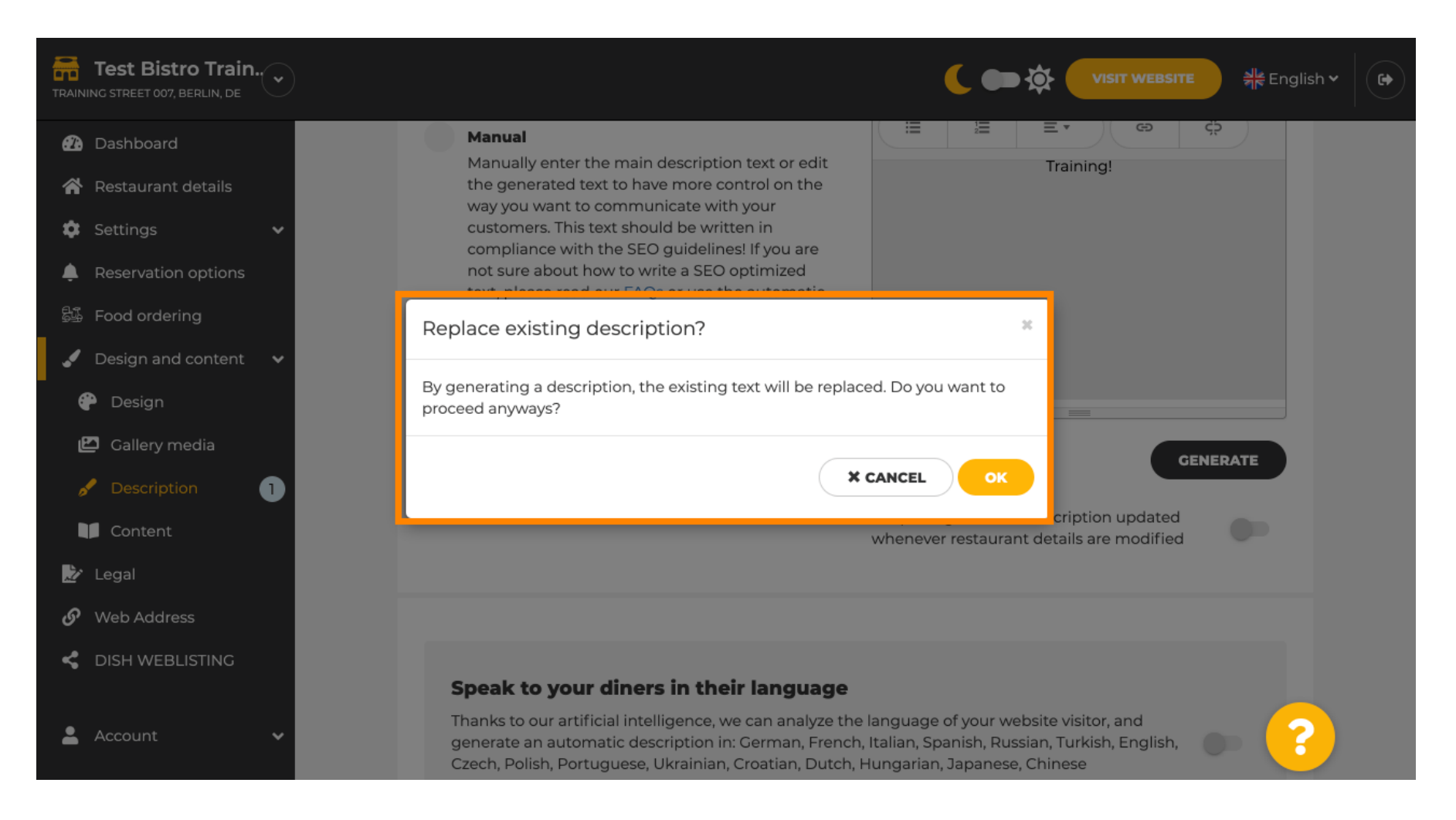

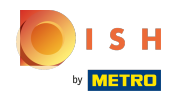

#### Die neu generierte Beschreibung wird in der eingestellten Sprache Ihres DISH-Kontos angezeigt. ⋒

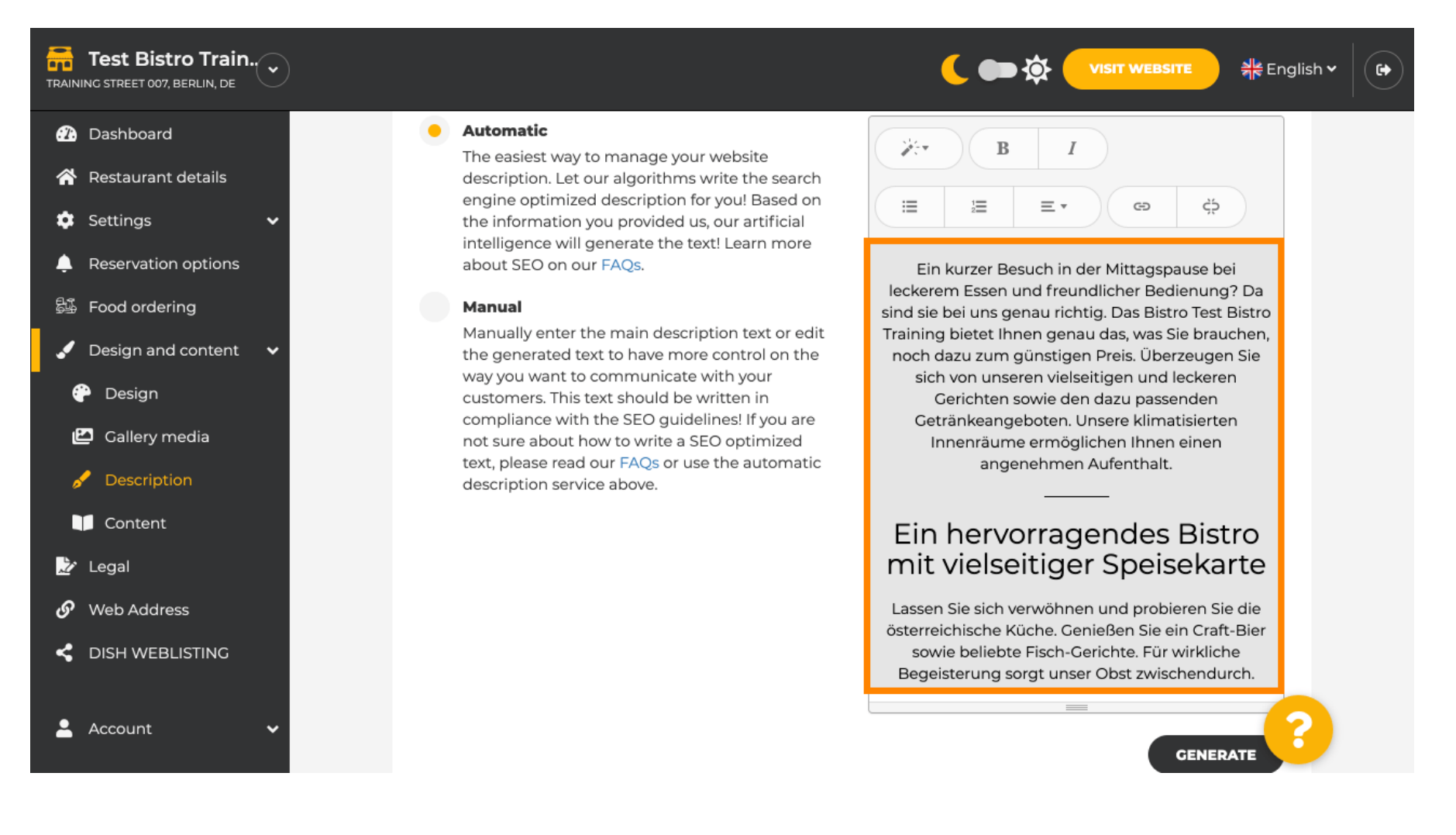

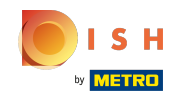

Um sicherzustellen, dass Ihre Beschreibung immer auf die sich ändernden Einrichtungsdetails ⋒ aktualisiert wird, klicken Sie auf den Schalter .

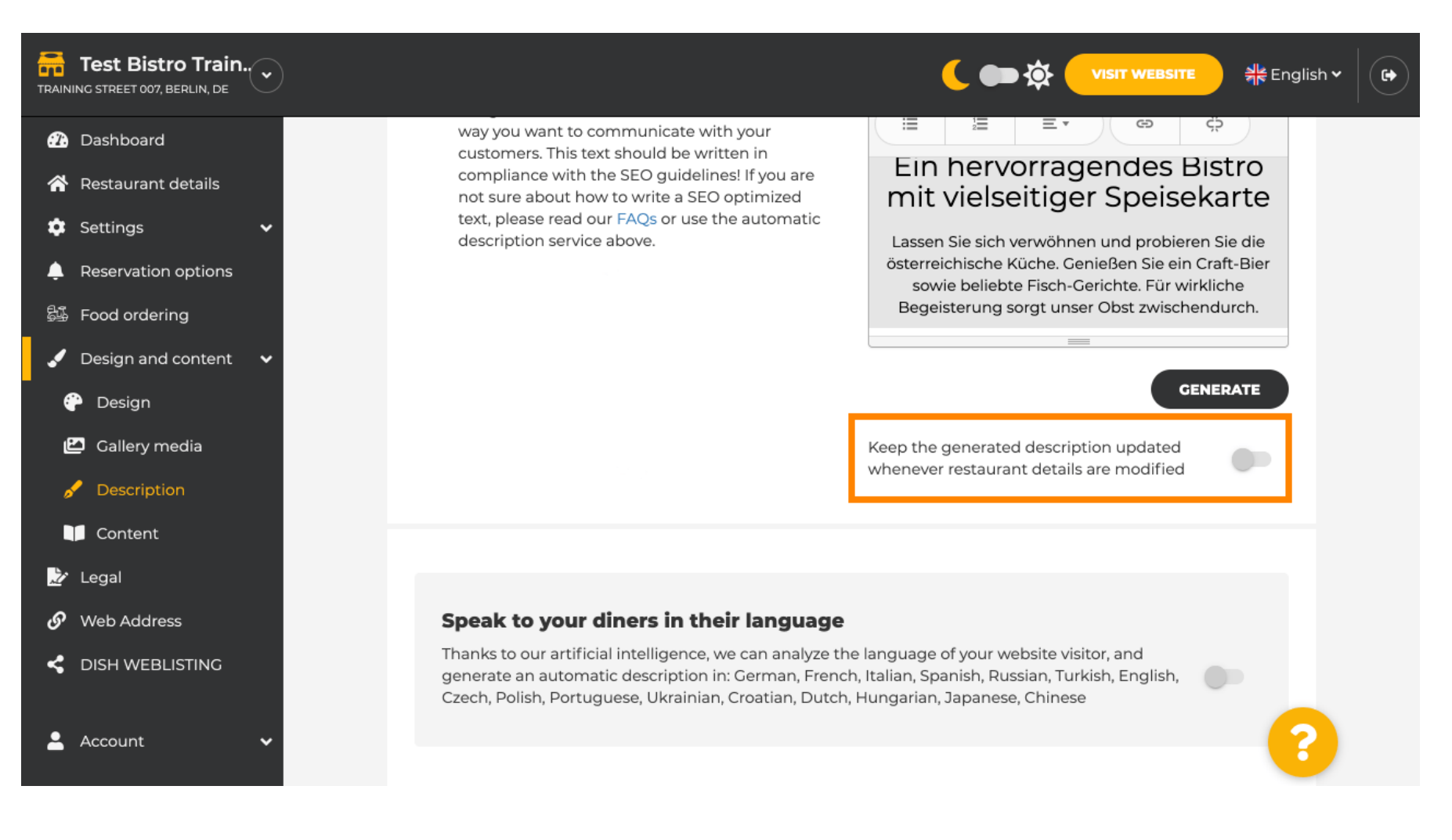

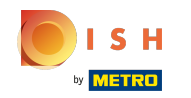

Wenn Sie aktivieren möchten, dass Ihre Beschreibung in der Sprache des Besuchers angezeigt wird,  $\odot$ klicken Sie auf den Schalter . Hinweis: Unsere KI analysiert die Sprache des Besuchers und passt diese sofort an.

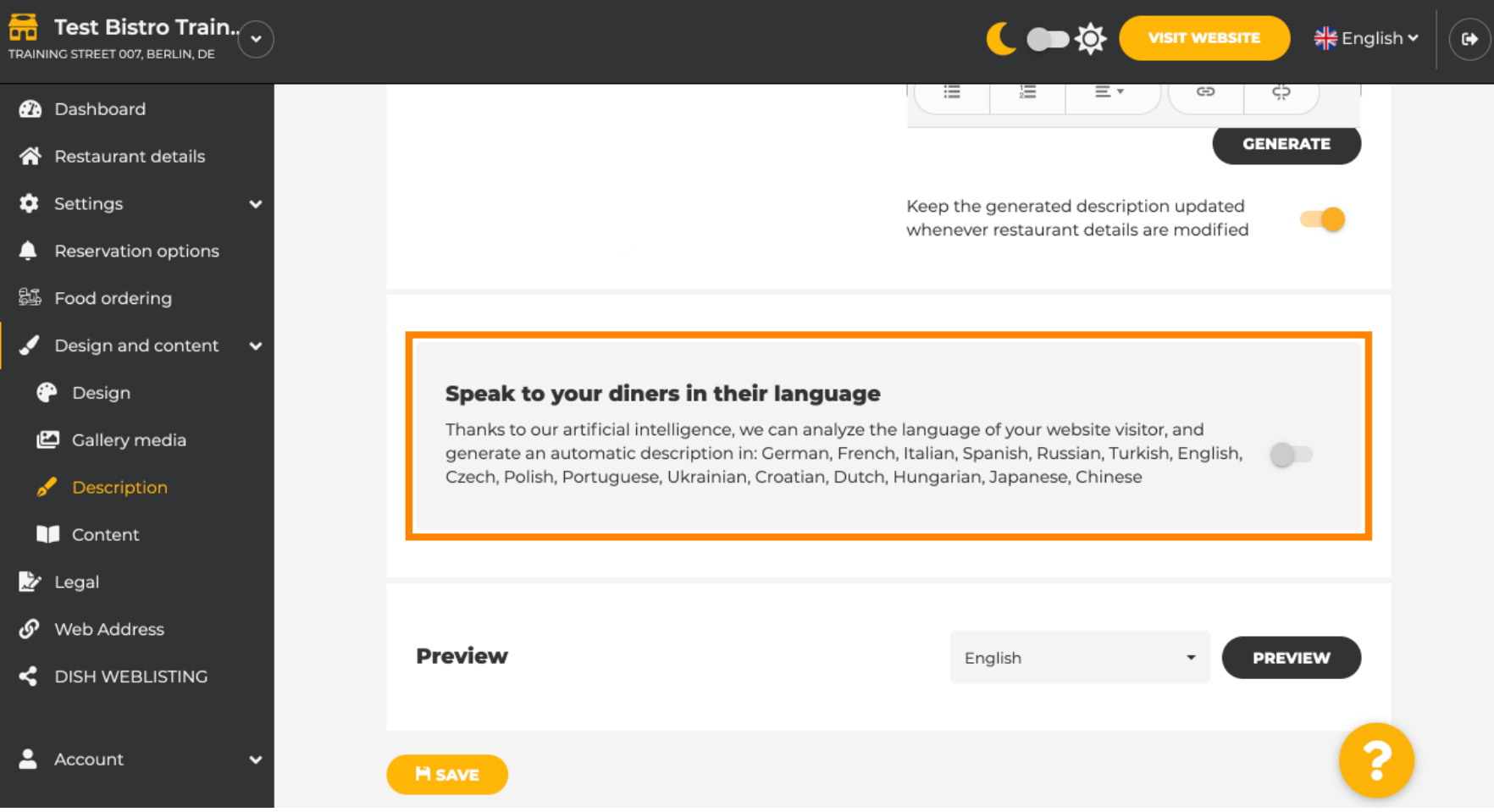

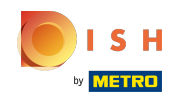

Stellen Sie sicher, dass alle Änderungen übernommen werden, indem Sie auf Speichern klicken . ⋒

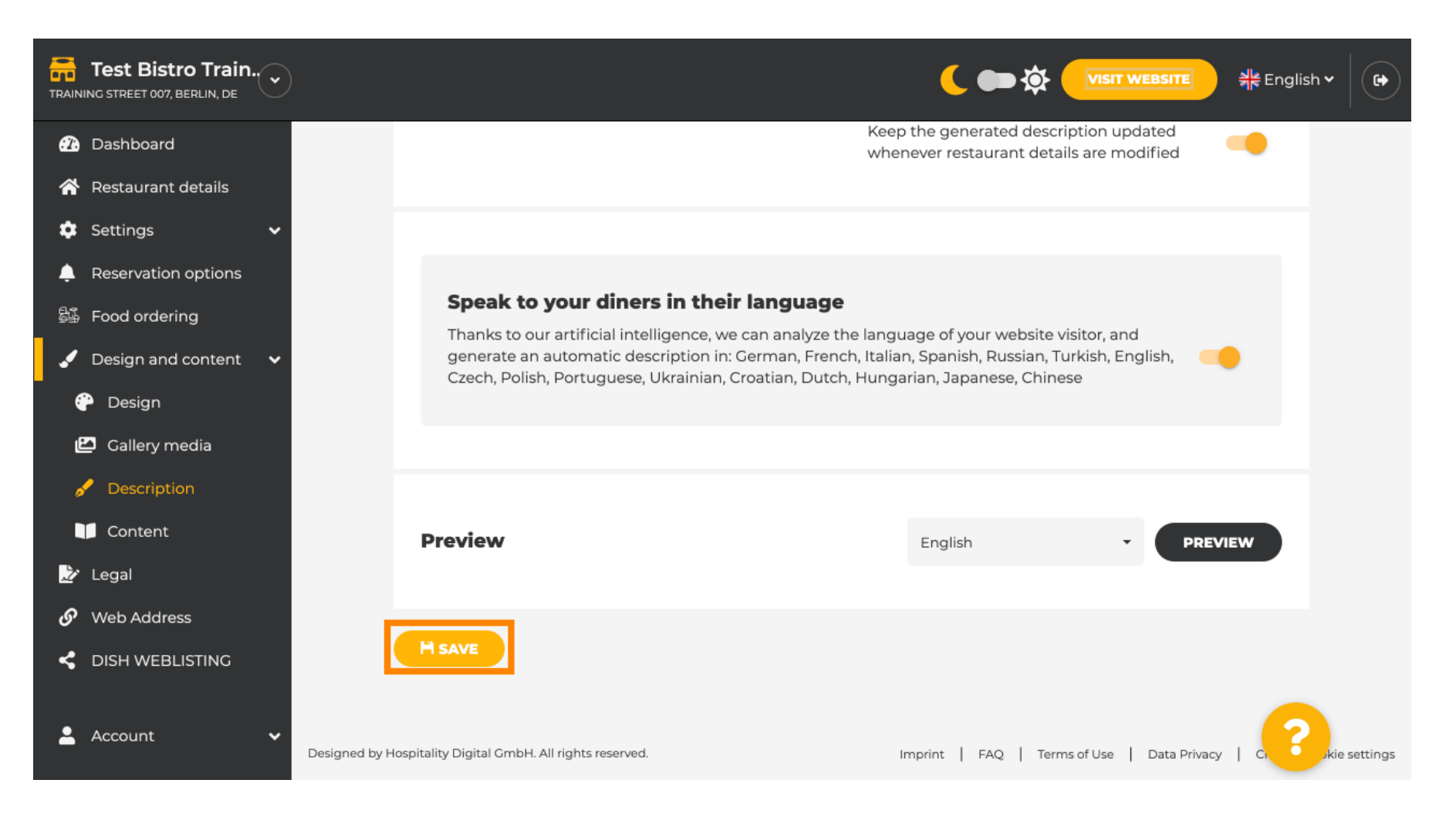

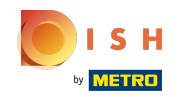

Klicken Sie auf Vorschau , um die wirksamen Änderungen auf Ihrer eigenen Website zu sehen. ⋒

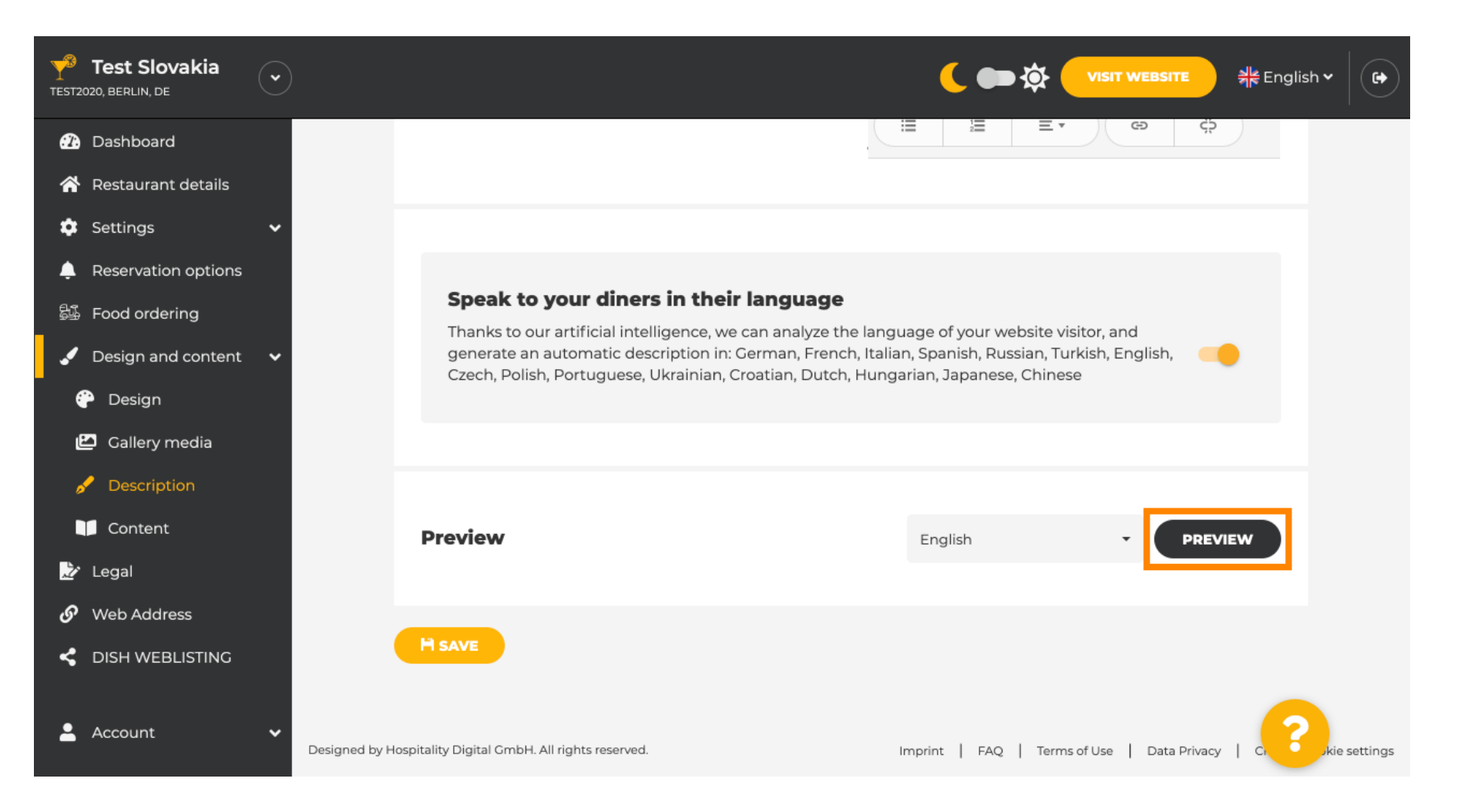

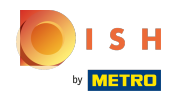

# Dies ist Ihre neue KI-generierte Beschreibung .  $\odot$

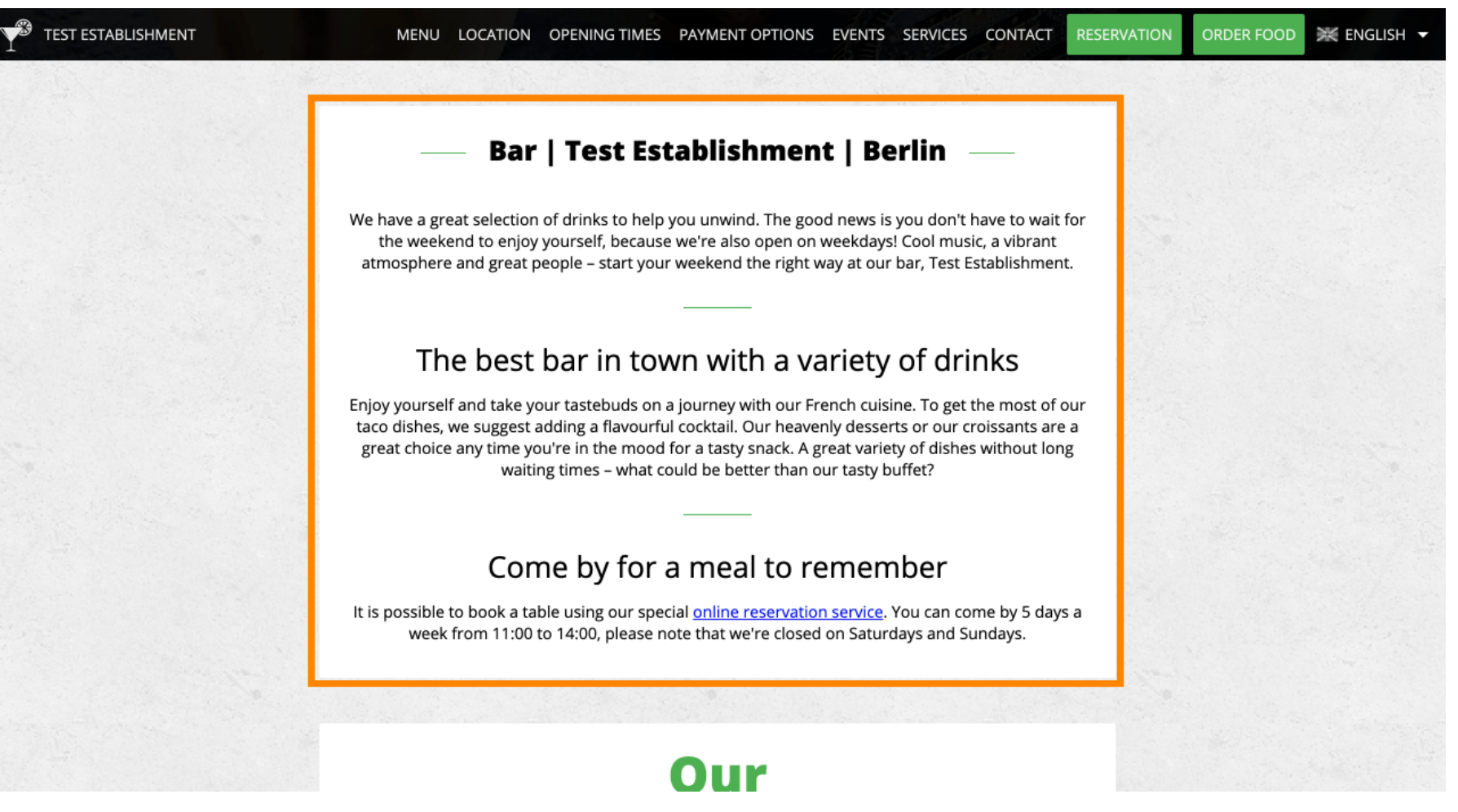

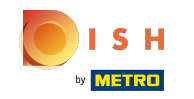

Um zu sehen, wie Ihre Website in einer anderen Sprache aussehen würde, wählen Sie im Dropdown-⋒ Menü eine andere Sprache aus und klicken Sie auf Vorschau .

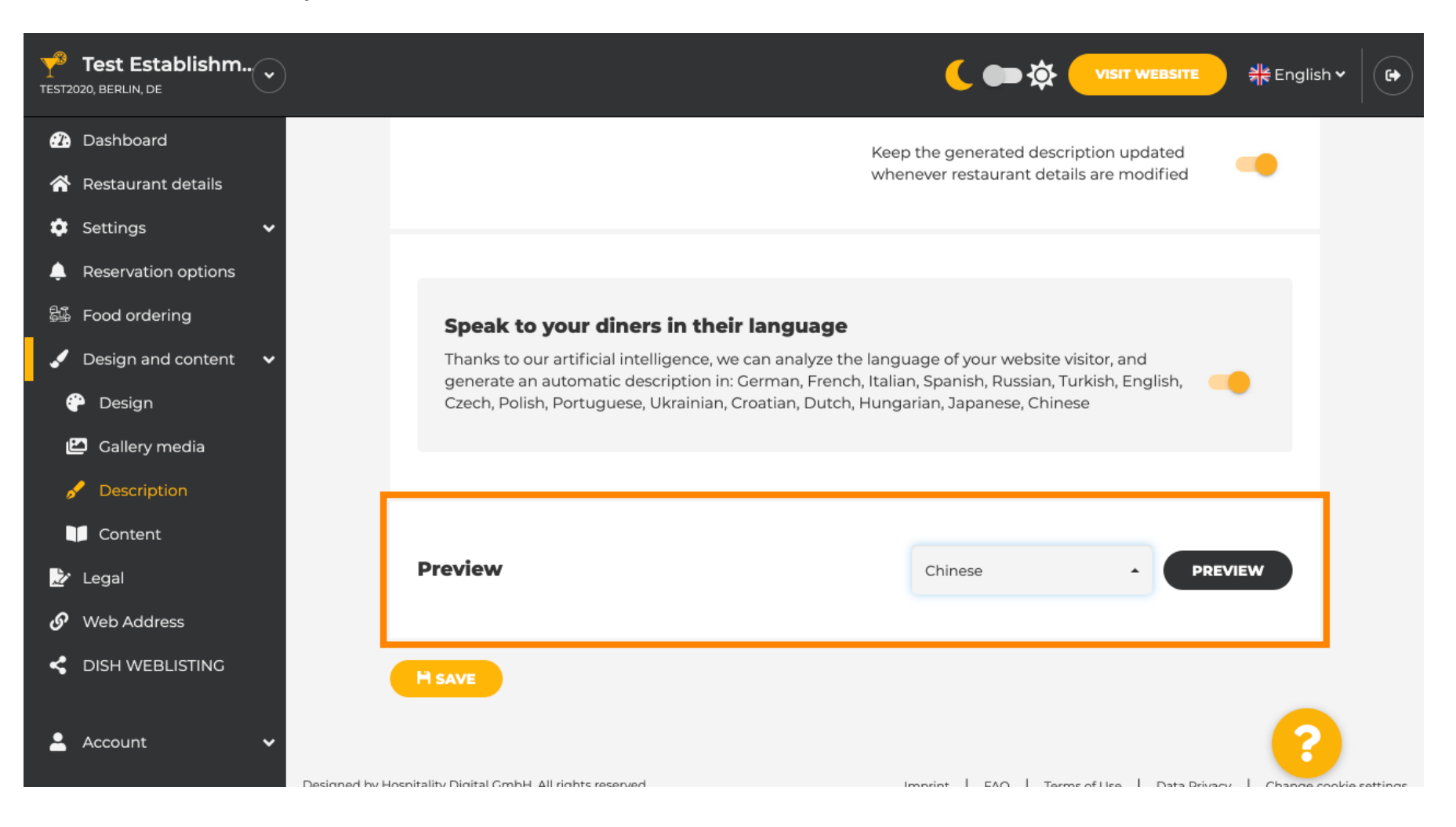

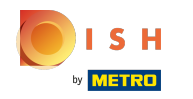

In diesem Fall wählen wir, die Website auf Chinesisch anzuzeigen. Das ist es. Du bist fertig.  $\odot$ 

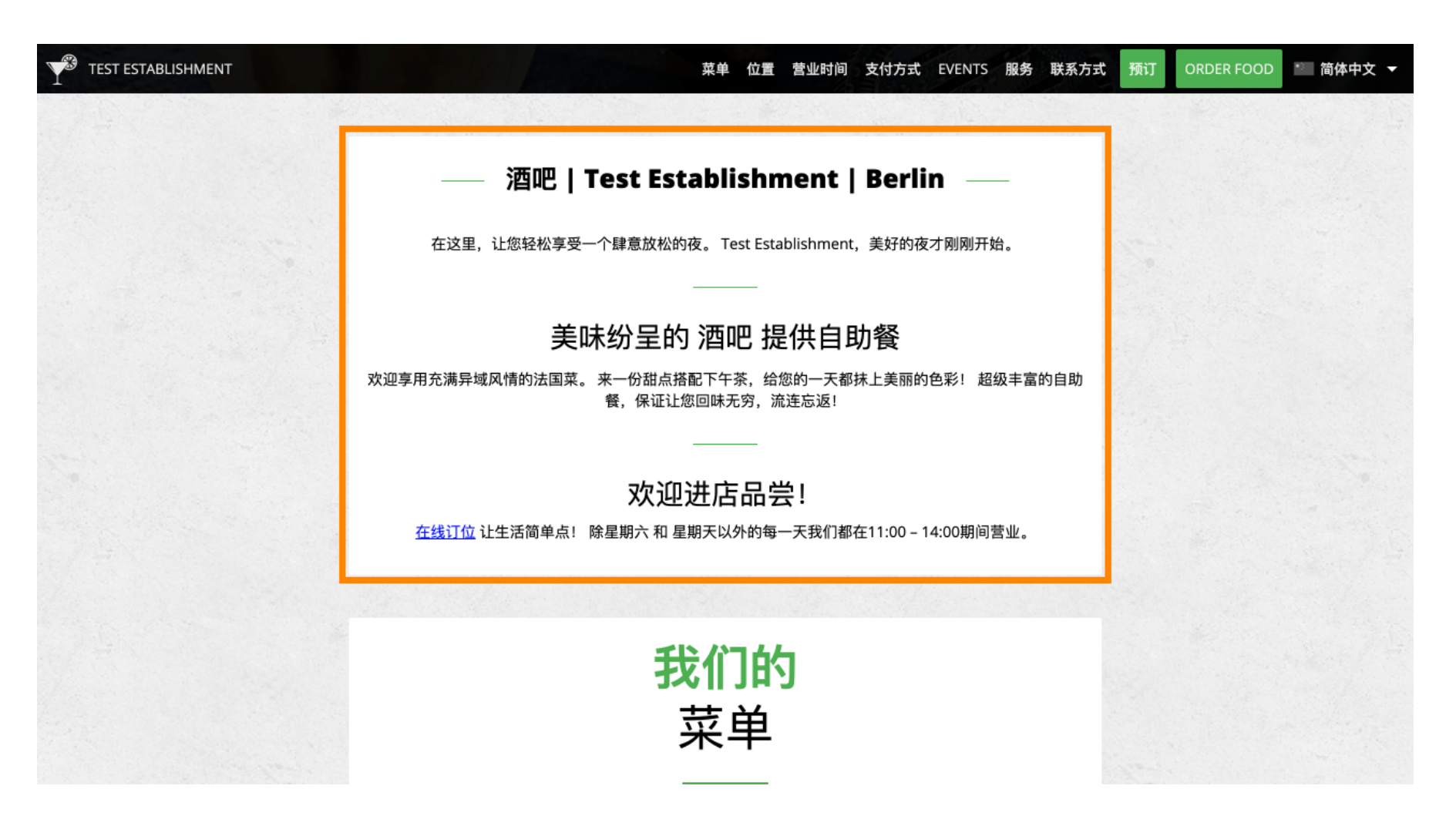

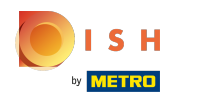

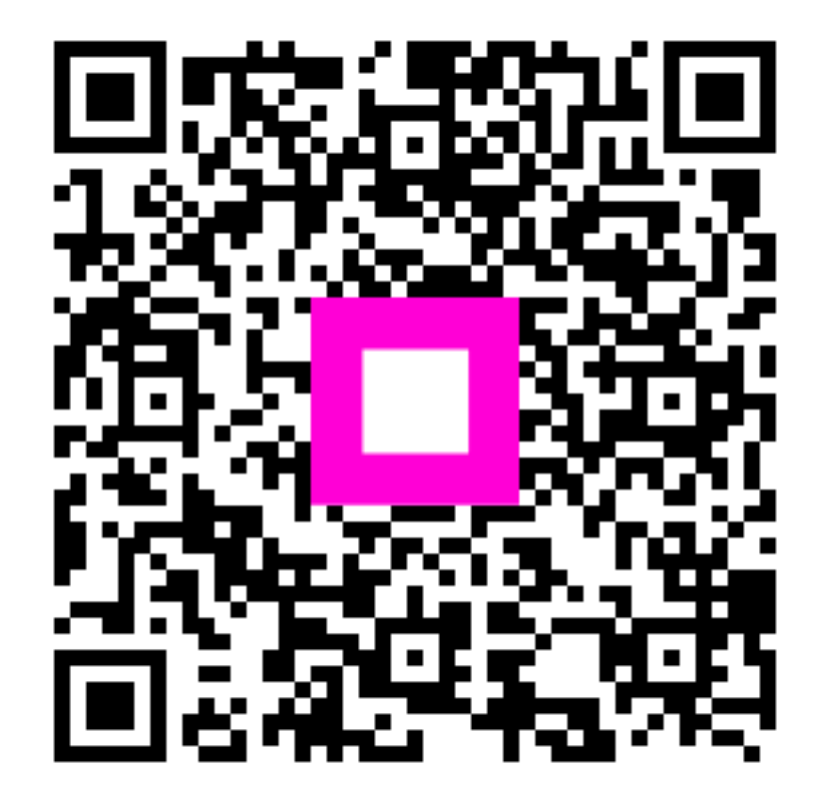

Scan to go to the interactive player